## *Istruzioni di Utilizzo PC2, 3, 3r*

## **Ricezione mappatura da PC 2, 3, 3r e salvataggio su Computer**

- Avviare il software Power Commander Control Center
- Collegare il cavo seriale al computer ed al Power Commander
- Alimentare il Power Commander accendendo il quadro della moto. Se il Led sul Power Commander non rimane acceso, avviare il motore al minimo oppure utilizzare l'adattatore con batteria 9volt.
- Nella barra dei menu cliccare su "Porta" e poi selezionare "Automatico"
- Cliccare il pulsante "Apri File" ed aprire la mappa ZERO della moto su cui è installata la Power Commander.
- Una volta comparsi i valori nella tabella, cliccare sul pulsante "Ricevi Tutto". La mappa presente sul Power Commander verrà visualizzata sul computer.
- Cliccare il pulsante "Salva File" per salvarla sul computer.

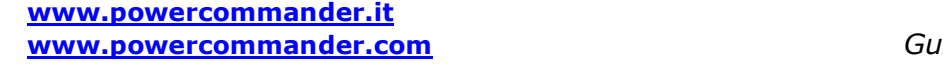